# RINGCENTRAL FOR MICROSOFT TEAMS

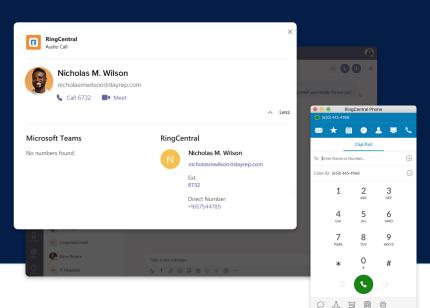

RingCentral for Microsoft Teams brings robust, enterprise-grade communications and collaboration capabilities to the Teams app. With the Microsoft Office 365 integration installed, users can make **RingCentral voice calls, send SMS messages, and initiate video meetings in Teams**. With the RingCentral bot, users can leverage RingCentral to post meeting and call details in a Teams conversation. Streamline workflows and work more productively across your Teams workspace with RingCentral for Microsoft Teams.

### FEATURES

Simply @mention the RingCentral bot in a Teams conversation to bring up a host of functions:

- @RingCentral Call posts the RingCentral conference call dial-in and access code. Users have the ability to click to join the call from the conversation and access global dialin numbers if needed.
- @RingCentral Meet posts the RingCentral Video meeting ID and dial-in number. Users have the ability to click to join the meeting from the conversation and access global dialin numbers if needed.
- @RingCentral Help brings back the RingCentral bot menu and lists bot commands.

### RINGCENTRAL FOR OFFICE 365 WITH MICROSOFT TEAMS

- Access the RingCentral Chrome extension from the Teams UI.
- Make and receive calls with WebRTC.
- Send SMS messages, access voicemails, and send faxes.
- View your RingCentral contacts and call history details.
- Schedule or launch a RingCentral Video or audio conference.
- Set RingCentral as your preferred communications provider for SMS, meetings, and calls while working in Teams.

### CALL AND MEET WITH RINGCENTRAL ON THE TEAMS DESKTOP APP

- Make a call in direct message conversations.
- Start and join RingCentral Video meetings.
- Start and join audio conference calls.

### **HOW IT WORKS**

RingCentral works across Teams to bring RingCentral capabilities directly into your Teams environment whether you're using Teams on the web, the Teams desktop app, or leveraging the RingCentral bot.

## RINGCENTRAL FOR OFFICE 365 WITH TEAMS ON THE WEB

Access the RingCentral dialer anywhere within Office 365, including Teams. Set RingCentral as your default communications provider for SMS, meetings, and telephony.

|  | , let me give<br>Ie presentati |       | uick call so | we can syn          | ic up        |      |
|--|--------------------------------|-------|--------------|---------------------|--------------|------|
|  |                                |       |              |                     |              |      |
|  |                                |       |              |                     |              |      |
|  |                                |       |              |                     |              |      |
|  |                                | ٠     | Ri           | ngCentra            | <i>I</i> ' – | · 12 |
|  |                                |       |              |                     |              | =    |
|  |                                | To:   | Enter Na     | me or Numb          | ier          |      |
|  |                                | From: | (650) 472-   | 4100                |              | ~    |
|  |                                |       |              |                     |              |      |
|  |                                |       | 1            | 2<br><sub>ABC</sub> | 3<br>DEF     |      |
|  |                                |       | 4<br>GHI     | 5<br>JKL            | 6<br>MNO     |      |
|  |                                |       | 7<br>PQRS    | 8<br>TUV            | 9<br>wxyz    |      |
|  |                                |       | *            | 0                   | #            |      |
|  |                                |       |              |                     |              |      |
|  |                                |       |              |                     |              |      |

#### SYSTEM REQUIREMENTS

- Supports Teams desktop and web app.
- Available for RingCentral Standard<sup>™</sup> subscriptions and above.
- Active Microsoft Office 365 account is required.
- Supported browsers: Chrome 69 (or later) if utilizing the RingCentral Chrome extension.

### CALL AND MEET WITH RINGCENTRAL ON THE TEAMS DESKTOP APP

Click to call or start a meeting directly from a Teams conversation by selecting the RingCentral icon in the message extension section.

| •••        |                                            |                           |                                  |        |                                    |        |                                  |
|------------|--------------------------------------------|---------------------------|----------------------------------|--------|------------------------------------|--------|----------------------------------|
|            | Chat Recent Con                            | ntaets 🗸 👔                | Sukhandeep Basanti               |        |                                    |        |                                  |
|            | Recent                                     |                           |                                  |        |                                    |        |                                  |
|            | Wime Muncluye<br>Sent a card               | RingCentral<br>Audio Call |                                  |        |                                    | ×      | ly meet you! Ready for our call? |
|            | Viola Yager<br>User added                  |                           |                                  |        |                                    |        |                                  |
|            | Lora Timothy<br>User added                 |                           | as M. Wilson                     |        |                                    |        |                                  |
|            | Mario Speedwagon<br>@ringcentral meet      | nicholasi                 | nwilson@dayrep.com<br>732 • Meet |        |                                    |        |                                  |
|            | Betty Kunkel<br>You: Kat Conti is inviting |                           |                                  |        |                                    | ∧ Less |                                  |
|            | Petery Cruiser<br>User added               | Microsoft Teams           |                                  | RingCe | ntral                              |        |                                  |
|            | Anna Chesia<br>User added                  | No numbers found.         |                                  | N      | Nicholas M. Wilson                 |        |                                  |
|            | Maya Didas<br>Al Pone is imiting you t     |                           |                                  |        | nicholasmwilson@dayrep.com<br>Ext. |        |                                  |
|            | Suggested                                  |                           |                                  |        | 6732                               |        |                                  |
|            | Nick R. Backer                             |                           |                                  |        | Direct Number<br>+1657544785       |        |                                  |
|            | 👘 Tara Zona                                | _                         | _                                |        | _                                  |        |                                  |
|            |                                            |                           |                                  |        |                                    |        |                                  |
|            | Poly Science                               |                           |                                  |        |                                    |        |                                  |
| ()<br>Help | IT Helpdesk                                |                           | & ! 8 @ ₽                        |        | 2 ( <b>a</b> )                     |        |                                  |

### **RINGCENTRAL BOT**

Invoke the RingCentral bot in a conversation to start an audio conference call or video meeting or to log out.

| RingCentral Vesterday 207 PM<br>Hi, I'm the RingCentral Bot. Click here to log in and we can start.<br>New to RingCentral? Click here to know more and start your free trial! |
|----------------------------------------------------------------------------------------------------|
|                                                                                                    |
| Your Teams account is successfully connected to your RingCentral account.                                                                                                    |
| Today                                                                                                    |
| What can I do?                                                                                                    |
| Call Start a RingCentral Conference Ca                                                                                                    |
| Meet Start a RingCentral Video Meeting                                                                                                    |
| Help Shows all RingCentral Command                                                                                                    |
| Login Log in to your RingCentral account                                                                                                    |
| Log out from your current RingCentral account                                                                                                    |

- Windows 7 and above or Mac OS X 10.10 (or later) is required.
- RingCentral for Microsoft Teams is compatible with RingCentral Video and RingCentral Meetings.

Contact RingCentral Partner Support at partners@ringcentral.com or 800-595-8110.

### **RingCentral**\*

RingCentral, Inc. (NYSE: RNG) is a leading provider of global enterprise cloud communications, collaboration, and contact center solutions. More flexible and cost-effective than legacy on-premises systems, the RingCentral platform empowers employees to work better together from any location, on any device, and via any mode to serve customers, improving business efficiency and customer satisfaction. The company provides unified voice, video meetings, team messaging, digital customer engagement, and integrated contact center solutions for enterprises globally. RingCentral's open platform integrates with leading business apps and enables customers to easily customize business workflows. RingCentral is headquartered in Belmont, California, and has offices around the world.

RingCentral, Inc. 20 Davis Drive, Belmont, CA 94002. ringcentral.com

© 2020 RingCentral, Inc. All rights reserved. RingCentral and the RingCentral logo are registered trademarks of RingCentral, Inc. Other third-party marks and logos displayed in this document are the trademarks of their respective owners.